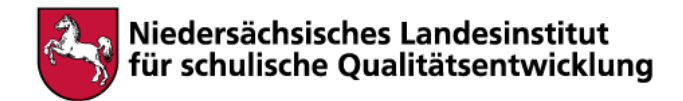

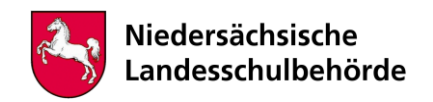

## **Titel: Wirtschaftliche Nutzung der Region El Ejido (Spanien)**

Bei der Bearbeitung sind digitale Werkzeuge/Geräte erforderlich Ja **x** Nein

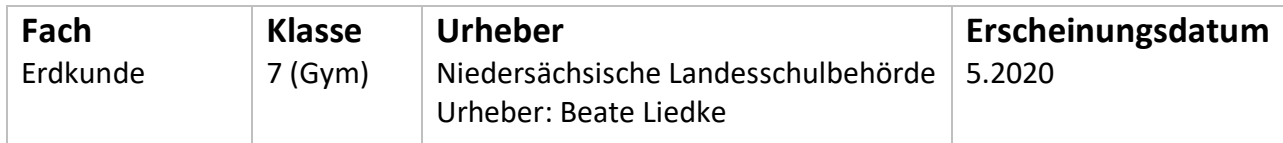

## **Kompetenzen**

Die Schüler\*innen …

## *Räumliche Orientierung*

• beschreiben die Lage eines Ortes und anderer geografischer Objekte sowie Sachverhalte in Beziehung zu weiteren geografischen Bezugseinheiten,

## *Erkenntnisgewinnung durch Methoden*

- formulieren entsprechend der Fragestellung eigenständig sachgerechte Hypothesen,
- wenden grundlegende Strategien der Informationsgewinnung aus traditionellen und technikgestützten Informationsquellen und -formen sowie Strategien der Informationsauswertung an,
- wenden Möglichkeiten der Überprüfung von Hypothesen an,
- werten digitale Karten unter einer zielführenden Fragestellung aus,

## *Beurteilen und Bewerten*

- beurteilen und bewerten aufgrund geografischer Kenntnisse und geeigneter Kriterien geografisch relevante Sachverhalte, Ereignisse, Probleme, Risiken (z. B. Migration, Flächennutzungskonflikte, Ressourcenkonflikte),
- beurteilen und bewerten aus klassischen und modernen Informationsquellen (z. B. Schulbuch, Zeitung, Atlas, Internet) gewonnene Informationen hinsichtlich ihres generellen Erklärungswertes und ihrer Bedeutung für die Fragestellung,
- wägen Vor- und Nachteile sachgerecht und problemorientiert ab.

## **Kompetenzen aus dem Orientierungsrahmen Medienbildung**

Die Schüler\*innen …

## *Kompetenzstufe 2*

## *1. Suchen, Erheben, Verarbeiten und Aufbewahren*

• analysieren und strukturieren themenrelevante Informationen aus Medienangeboten,

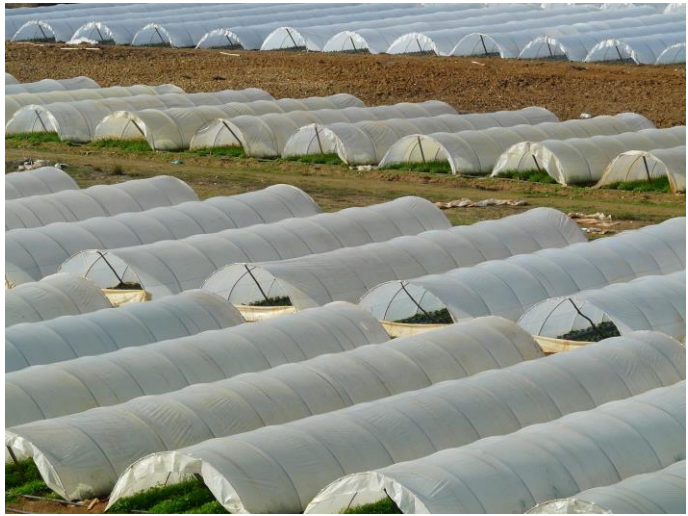

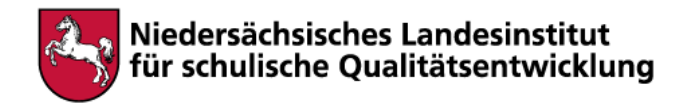

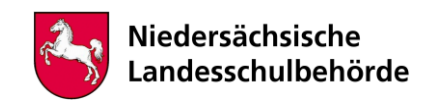

## *Kompetenzstufe 3*

*6. Analysieren, Kontextualisieren und Reflektieren*

# bewerten Medienangebote und deren Gestaltungsmittel.

## **Inhalt**

## **Phase 1 – Einstieg:**

**Aufgabe 1:** Schau dir im Atlas die Region El Ejido in Spanien an und **notiere deine Vermutungen, in welcher Form die Region wirtschaftlich genutzt wird.** 

## **Phase 2 – Erarbeitung:**

Aufgabe 2: Öffne Google Earth Pro und betrachte den Raumausschnitt El Ejido, indem du bei "Suche" El Ejido, Spanien eingibst.

**Vergleiche deine Vorschläge mit der tatsächlichen wirtschaftlichen Nutzung**, indem du dich in den Kartenausschnitt hineinzoomst. Überprüfe deine Hypothesen, indem du Gemeinsamkeiten, Ähnlichkeiten und Unterschiede in ganzen Sätzen aufschreibst.

## **Aufgabe 3:**

a) Wähle unter dem Menüpunkt "Tools" die Option "Flugsimulator starten". Von El Ejido ausgehend "fliege" zunächst nach Norden ins Hinterland und dann im Uhrzeigersinn z. B. entlang der Südküste Spaniens um die **Ausdehnung des Treibhausanbaus beschreiben zu können.**

b) Nutze die Vermessungsfunktion von Google Earth und **nenne die Ausdehnung des Treibhausanbaus** (Tools, Linie). Alternativ könnte ein **Polygon\*** gezeichnet werden, **um die Treibhausanbaufläche zu berechnen.**

## **Phase 3 – Ergebnissicherung:**

## **Aufgabe 1:**

Suche in Google Earth den Bereich Ebenen, Punkt "Globales Denken" und dann "UNEP" (United Nations Environment Programme) zu Almeria auf. Durch Herauszoomen kommst du zum Rand des grünen Kartenrahmens, bis das UNEP-Symbol erscheint. Man gelangt auf eine Seite mit zwei kleinen Satellitenbildern und einem englischen Text. Vergrößere die Satellitenbilder durch Anklicken und **vergleiche die Landnutzung im Jahr 1975 und 2011**, indem du Gemeinsamkeiten, Ähnlichkeiten und Unterschiede aufschreibst.

## **Aufgabe 2:**

Welche Anbaumethode ist besser, der traditionelle Anbau oder der Anbau unter Plastikfolie? Lies dazu die Texte im Erdkundebuch. **Erörtere die Vor- und Nachteile des Anbaus unter Plastikfolie.**

**Aufgabe 3: Beurteile das Medienangebot von Google Earth Pro sowie dessen Gestaltungsmittel für die Auseinandersetzung mit dem Problem des Anbaus unter Plastikfolie in Spanien.**

## **Aufgabe 4: Entwickle Lösungsmöglichkeiten, wie der Anbau unter Folie umweltverträglicher gestaltet werden kann.** Lies dazu auch folgenden Internetartikel:

[https://www.deutschlandfunkkultur.de/pestizide-satt-die-anbaubedingungen-in-der](https://www.deutschlandfunkkultur.de/pestizide-satt-die-anbaubedingungen-in-der-suedspanischen.979.de.html?dram:article_id=314750)[suedspanischen.979.de.html?dram:article\\_id=314750](https://www.deutschlandfunkkultur.de/pestizide-satt-die-anbaubedingungen-in-der-suedspanischen.979.de.html?dram:article_id=314750)

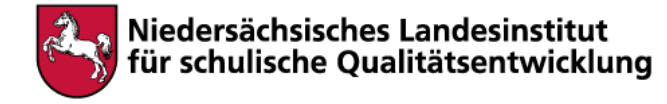

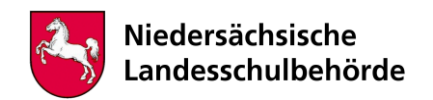

## **Hinweise für begleitende Erwachsene**

Im Schulatlas oder ggf. einem digitalen Atlas kann man sich einen Überblick über die Region El Ejido verschaffen. Als Hypothese basierend auf wirtschaftsgeographischem Vorwissen wird vermutlich z. B. Tourismus geäußert.

Für die Bearbeitung folgender Aufgaben ist es erforderlich, die kostenfreie App "Google Earth Pro" herunterzuladen. Dies geht z. B. über folgenden Link:

[https://www.chip.de/downloads/Google-Earth-Pro-Kostenlose-Vollversion\\_16170110.html](https://www.chip.de/downloads/Google-Earth-Pro-Kostenlose-Vollversion_16170110.html)

Der Vergleich mit den Schülervorstellungen trägt dazu bei, dass sie sich intensiver mit dem Lerngegenstand auseinandersetzen.

Um den Flugsimulator zu betätigen, sollte man lieber die SR 22, ein Propellerflugzeug, wählen, da dies einfacher zu bedienen ist. Falls ein Joystick vorhanden ist, könnte dieser zu einer leichteren Bedienung genutzt werden.

\*Polygon: Vieleck, das durch einen geschlossenen Streckenzug gebildet/begrenzt wird.

## **Google Earth Pro:**

Zur Lösung der Aufgabenstellung bietet der englische Text, der unter den Satellitenbildern steht, Angebote. Damit kann über die Aufgabenstellung hinaus fächerübergreifendes Lernen geschult werden. Klickt man unterhalb der Satellitenbilder auf den Reiter "Photos" so erhält man weitere anschauliche Informationen zum Anbau unter Plastikfolie sowie zum traditionellen Anbau. Außerdem bietet das Erdkundebuch passende Informationen.

Die Reflexionsaufgabe soll dazu beitragen, den SuS die besonderen Möglichkeiten von Google Earth Pro wie z. B. die Verbesserung der Vorstellung von der Realität vor Augen zu führen.

Der Internetartikel enthält neben weiteren Informationen zum spanischen Gemüseanbau Anregungen wie z.B. Tröpfchenbewässerung für einen umweltschonenderen Plastikfolienanbau

Quellen:

Bierwirth, Joachim u. a.: TERRA Erdkunde 2 Gymnasium, Stuttgart 2015, S. 46f.

Schleicher, Yvonne (2012): Ausdehnung der Treibhauskulturen in der Region El Ejido (Spanien), in: Diercke multimediale Methoden, Braunschweig, S. 103.

https://www.chip.de/downloads/Google-Earth-Pro-Kostenlose-Vollversion\_16170110.html

https://www.deutschlandfunkkultur.de/pestizide-satt-die-anbaubedingungen-in-der-suedspanischen.979.de.html?dram:article\_id=314750

Bildrechte: Pixabay Hans https://pixabay.com/de/photos/gewächshaus-treibhaus-gärtnerei-64394/